#### Z.J <sup>–</sup> Learn how to use *medfate* for forest water balance simulations. Specificobjectives Z.J <sup>–</sup> I UI ESL V The Font-Blanche research forest is located in southeastern France (43º14'27'' N 5°40'45'' E) at VCI CIJI Z.J - I UI ESL W We are given a single list: the necessary data, bundled in a single list:  $\mathcal{L} = \mathcal{L} = \mathcal{L} = \mathcal{L} = \mathcal{L} = \mathcal{L} = \mathcal{L} = \mathcal{L} = \mathcal{L} = \mathcal{L} = \mathcal{L} = \mathcal{L} = \mathcal{L} = \mathcal{L} = \mathcal{L} = \mathcal{L} = \mathcal{L} = \mathcal{L} = \mathcal{L} = \mathcal{L} = \mathcal{L} =$ fb <- readRDS("StudentRdata/fontblanche.rds") 1015 - 2 A data frame with soil physical attributes are defined in: fb\$soil 5 - IUI ESL We will not many starting point for species parameters:  $\mathbb{R}^n$  as starting point for species parameters: **Z.J - I UI ESL W** Since we are about to run a basic water balance simulation, we initialize a simulation control  $\mathcal{L}$ 7.Examineprecipitationevents, runoff anddeepdrainage Surface run-off occurs the same day as precipitation events, whereas deep drainage can last for some l cycles 3 <sup>–</sup> Fulest water/ Precipitation eventsalso generate flows of intercepted water the same day of the event. Evaporation from thebare soil can proceed some days after the event. Transpiration flow is the dominant one in most days, decreasing in summer due to drought. 9 - Fulbol wate can display the dynamicsof water potential in displayers using:  $\alpha$ plot(fb\_basic, "SoilPsi") ) = 1 UI EST MATEL\GIIEI} Observations are in element measuredData of the list: repeat the comparison but excluding the intercepted waterfrom modeled results: Function evaluation\_stats() allows us to generate evaluation statistics:  $e^{\frac{1}{2}(\theta+\theta)}$  and  $e^{\frac{1}{2}(\theta+\theta)}$  and  $e^{\frac{1}{2}(\theta+\theta)}$  and  $e^{\frac{1}{2}(\theta+\theta)}$  and  $e^{\frac{1}{2}(\theta+\theta)}$  and  $e^{\frac{1}{2}(\theta+\theta)}$ 5 - FULEST MOTELLE now comparethe soil moisture content dynamicsusing: repeat the same comparison but after relativizing both series, using type = "REW": 5 <sup>–</sup> I UI ESL WOLEI*I* "Sperry", i.e.: 5 - FULEST MOLET/EITER ! To compare the performance of the two models with respect toobserved data we can calculate the evaluation statistics for some statistics for solution  $\mathcal{L}$ 5 <sup>–</sup> I UI ESL WOLEI*I* t compare soil layer moisture dynamics by drawing soil water potentials: 17.Understandingextractionandhydraulic redistribution The following shows the daily rootwateruptake(or release) from different soil layers, and the daily amount of water entering soil layersdue to hydraulic redistribution: 5 <sup>–</sup> I UI EST WATEI (EIIEI) candisplay the transpirationper leaf area unit basis using "TranspirationPerLeaf". 5 <sup>–</sup> I UI ESL WOLEI, displaysobservedand predicted transpiration for *Pinushalepensis*... ... and *Quercus ilex*: 3 <sup>–</sup> I UI ESL WOLEI*I* plotsillustrate thatthe model simulates a tighterstomatal control for *Pinus halepensis*.  $\frac{1}{2}$  and  $\frac{1}{2}$  advertises  $\frac{1}{2}$  monotonically  $\frac{1}{2}$  monotonically  $\frac{1}{2}$  monotonically  $\frac{1}{2}$ 21.Comparingleaf waterpotentials withobservations If we compare leaf water potentials against observations (type = "WP") we obtain a rather good performance for *Q. ilex*, but midday water potentials are less well approximated for *P. halepensis*. Basicmodel Advanced model 2-101521 Walt basic modelseems tooverestimate PLC for *Pinus halepensis*, comparedto advanced model. This could arise from a difference in the parameters determining PLC or differences in the water 2.3 - Forest water/energybalance (exercise)

"LeafPsiRange", bySpecies = TRUE)+

 $\frac{1}{2}$  widths control of the boundary same of the boundary same of the boundary same of the boundary same of the boundary same of the same of the boundary same of the same of the same of the same of the same of the sam g2<-plot(fb\_basic, "Export")+scale\_x\_date(date\_breaks = "1 month", date\_labels = "%m")+ evaluation of the planet of the planet of the second parties of the planet of the planet of the planet of the p theme (1993)<br>The California Scatter Granda, Aitor Ameztegui<br>System Modelling Facility liquel De Cáceres, Victor Granda, Aitor Amez Miquel De Cáceres, Victor Granda, Aitor Ameztegui

evaluation  $\mathcal{L}_\text{c}$  for  $\mathcal{L}_\text{c}$  fb  $\mathcal{L}_\text{c}$  fb  $\mathcal{L}_\text{c}$  fb  $\mathcal{L}_\text{c}$  fb  $\mathcal{L}_\text{c}$ 

 $\frac{1}{2}$  2000  $\frac{1}{2}$  1.45  $\frac{1}{2}$  1.45  $\frac{1}{2}$ *Quercus ilex* (code 168): the contraction of the internal property  $\alpha$  and  $\alpha$  is the contraction of the contraction  $\alpha$  $\mathcal{L}_{\mathcal{D},\mathcal{D}}$  , relationship to the collection  $\mathcal{D}_{\mathcal{D}}$ tosystem Modelling Facility plotagrid (g1, g2, ncol=1, g2, ncol=1, relation = c(0.8,0.8), ncol=1, relation = c(0.8), ncol=1, relation = c(0.4,0.8), ncol=1, relation = c(0.4,0.8), ncol=1, relation = c(0.8), ncol=1, relation = c(0.8,0.8), ncol=1, relat

 $3032.06 - 14$ We need, however, to build a soil object: the soil object: to build a soil object: the soil object: the soil object: the soil object: the soil object: the soil object: the soil object: the soil object: the soil object: the fb\$customParams The daily weather data comprisesone year:  $2022-06-14$ 

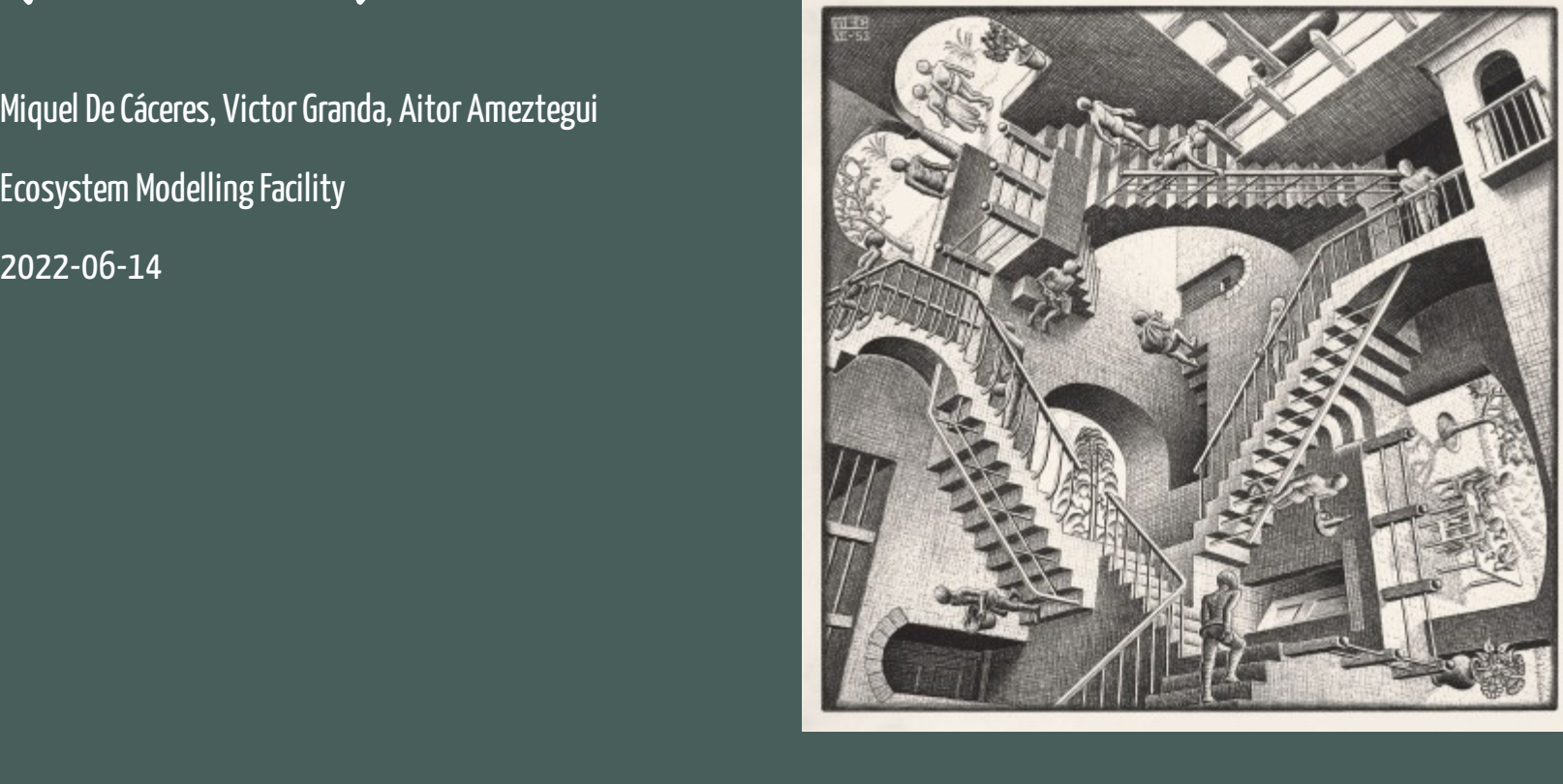

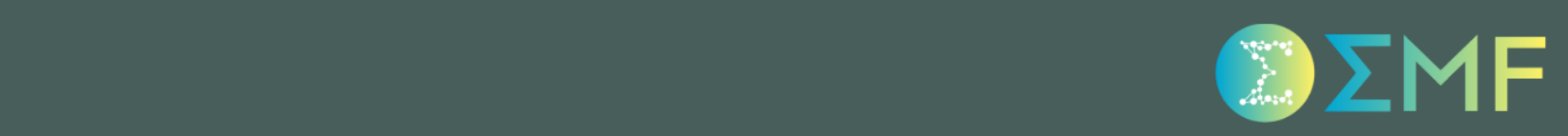

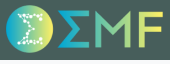

### Overall goal

Learn how to use *medfate* for forest water balance simulations.

### Overall goal

Learn how to use *medfate* for forest water balance simulations.

### Specific objectives

- 1. Perform a basic water balance run on a real-case data and inspect the results
- 2. Evaluate the performance of the water balance model with observed data
- 3. Perform an advanced water balance run on the same data and inspect the results
- 4. Compare the results and performance between the two models

### Overall goal

Learn how to use *medfate* for forest water balance simulations.

### Specific objectives

- 1. Perform a basic water balance run on a real-case data and inspect the results
- 2. Evaluate the performance of the water balance model with observed data
- 3. Perform an advanced water balance run on the same data and inspect the results
- 4. Compare the results and performance between the two models

### Exercise material

- Exercise\_2.Rmd
- fontblanche.rds

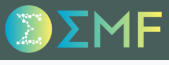

#### Font-Blanche research forest

The Font-Blanche research forest is located in southeastern France (43º14'27'' N 5°40'45'' E) at 420 m elevation)

#### Font-Blanche research forest

- The Font-Blanche research forest is located in southeastern France (43º14'27'' N 5°40'45'' E) at 420 m elevation)
- The stand is composed of a top strata of *Pinus halepensis* (Aleppo pine) reaching about 12 m, a lower strata of *Quercus ilex* (holm oak), reaching about 6 m, and an understorey strata dominated by *Quercus coccifera* and *Phillyrea latifolia*.

#### Font-Blanche research forest

- The Font-Blanche research forest is located in southeastern France (43º14'27'' N 5°40'45'' E) at 420 m elevation)
- The stand is composed of a top strata of *Pinus halepensis* (Aleppo pine) reaching about 12 m, a lower strata of *Quercus ilex* (holm oak), reaching about 6 m, and an understorey strata dominated by *Quercus coccifera* and *Phillyrea latifolia*.
- Soils are shallow and rocky, have a low retention capacity and are of Jurassic limestone origin.

#### Font-Blanche research forest

- The Font-Blanche research forest is located in southeastern France (43º14'27'' N 5°40'45'' E) at 420 m elevation)
- The stand is composed of a top strata of *Pinus halepensis* (Aleppo pine) reaching about 12 m, a lower strata of *Quercus ilex* (holm oak), reaching about 6 m, and an understorey strata dominated by *Quercus coccifera* and *Phillyrea latifolia*.
- Soils are shallow and rocky, have a low retention capacity and are of Jurassic limestone origin.
- The climate is Mediterranean, with a water stress period in summer, cold or mild winters and most precipitation occurring between September and May.

#### Font-Blanche research forest

- The Font-Blanche research forest is located in southeastern France (43º14'27'' N 5°40'45'' E) at 420 m elevation)
- The stand is composed of a top strata of *Pinus halepensis* (Aleppo pine) reaching about 12 m, a lower strata of *Quercus ilex* (holm oak), reaching about 6 m, and an understorey strata dominated by *Quercus coccifera* and *Phillyrea latifolia*.
- Soils are shallow and rocky, have a low retention capacity and are of Jurassic limestone origin.
- The climate is Mediterranean, with a water stress period in summer, cold or mild winters and most precipitation occurring between September and May.

### Target stand

The experimental site, which is dedicated to study forest carbon and water cycles, has an enclosed area of 80×80 m but our target stand is a quadrat of dimensions 25×25 m.

#### Font-Blanche research forest

- The Font-Blanche research forest is located in southeastern France (43º14'27'' N 5°40'45'' E) at 420 m elevation)
- The stand is composed of a top strata of *Pinus halepensis* (Aleppo pine) reaching about 12 m, a lower strata of *Quercus ilex* (holm oak), reaching about 6 m, and an understorey strata dominated by *Quercus coccifera* and *Phillyrea latifolia*.
- Soils are shallow and rocky, have a low retention capacity and are of Jurassic limestone origin.
- The climate is Mediterranean, with a water stress period in summer, cold or mild winters and most precipitation occurring between September and May.

### Target stand

- The experimental site, which is dedicated to study forest carbon and water cycles, has an enclosed area of 80×80 m but our target stand is a quadrat of dimensions 25×25 m.
- The following observations are available for year 2014:
	- Stand total evapotranspiration estimated using an Eddy-covariance flux tower.
	- $\circ$  Soil moisture content of the topmost (0-30 cm) layer.
	- Transpiration estimates per leaf area, derived from sapflow measurements for *Q. ilex* and *P. halepensis*.
	- Pre-dawn and midday leaf water potentials for *Q. ilex* and *P. halepensis*.

#### Step 1. Load Font-Blanche data

We are given all the necessary data, bundled in a single list:

```
fb <- readRDS("StudentRdata/fontblanche.rds")
names(fb)
## [1] "treeData" "shrubData" "customParams" "measuredData" "meteoData" "soilData"
## [7] "terrainData"
```
### Step 1. Load Font-Blanche data

We are given all the necessary data, bundled in a single list:

```
fb <- readRDS("StudentRdata/fontblanche.rds")
names(fb)
## [1] "treeData" "shrubData" "customParams" "measuredData" "meteoData" "soilData"
## [7] "terrainData"
```
### Step 2. Build forest object

We can easily assemble the tree and shrub data into a forest object:

```
fb_forest <- emptyforest("FB")
fb_forest$treeData <- fb$treeData
fb_forest$shrubData <- fb$shrubData
```
#### and examine its characteristics:

```
summary(fb_forest, SpParamsMED)
```

```
## ID: FB
## Tree density (ind/ha): 4608
## Tree BA (m2/ha): 24.4861797
## Cover (%) trees (open ground): 100 shrubs: 0
## Shrub crown phytovolume (m3/m2): 0
## LAI (m2/m2) total: 3.0064027 trees: 3.0064027
## Live fine fuel (kg/m2) total: 0.9520124 trees: 0.9520124 shrubs: 0
```
### Step 3. Build soil object

A data frame with soil physical attributes are defined in:

fb\$soilData

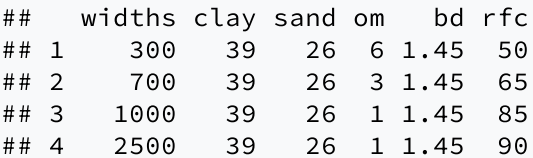

### Step 3. Build soil object

A data frame with soil physical attributes are defined in:

fb\$soilData

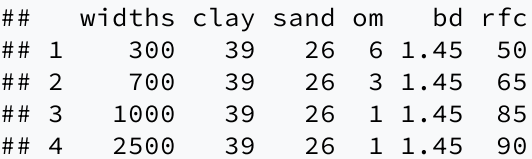

#### We need, however, to build a soil object:

```
fb_soil <- soil(fb$soilData)
```
### Step 3. Build soil object

A data frame with soil physical attributes are defined in:

fb\$soilData

## widths clay sand om bd rfc ## 1 300 39 26 6 1.45 50 ## 2 700 39 26 3 1.45 65 ## 3 1000 39 26 1 1.45 85 ## 4 2500 39 26 1 1.45 90

We need, however, to build a soil object:

```
fb_soil <- soil(fb$soilData)
```
From which we can estimate the extractable water capacity for each layer (in mm):

```
soil_waterExtractable(fb_soil)
```
## [1] 26.06443 41.96683 25.45599 42.42664

### Step 3. Build soil object

A data frame with soil physical attributes are defined in:

fb\$soilData

## widths clay sand om bd rfc ## 1 300 39 26 6 1.45 50 ## 2 700 39 26 3 1.45 65 ## 3 1000 39 26 1 1.45 85 ## 4 2500 39 26 1 1.45 90

We need, however, to build a soil object:

```
fb_soil <- soil(fb$soilData)
```
From which we can estimate the extractable water capacity for each layer (in mm):

```
soil_waterExtractable(fb_soil)
```

```
## [1] 26.06443 41.96683 25.45599 42.42664
```
The same information can be found in the output of print().

### Step 4. Species parameters

We will normally take SpParamsMED as starting point for species parameters:

data("SpParamsMED")

However, sometimes one may wish to override species defaults with custom values. In the case of FontBlanche there is a table of preferred values for some parameters, especially in the case of *Quercus ilex* (code 168):

fb\$customParams

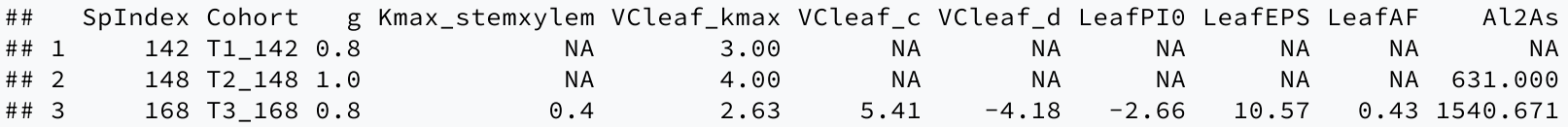

### Step 4. Species parameters

We will normally take SpParamsMED as starting point for species parameters:

data("SpParamsMED")

However, sometimes one may wish to override species defaults with custom values. In the case of FontBlanche there is a table of preferred values for some parameters, especially in the case of *Quercus ilex* (code 168):

fb\$customParams

## SpIndex Cohort g Kmax\_stemxylem VCleaf\_kmax VCleaf\_c VCleaf\_d LeafPI0 LeafEPS LeafAF Al2As ## 1 142 T1\_142 0.8 NA 3.00 NA NA NA NA NA NA ## 2 148 T2\_148 1.0 NA 4.00 NA NA NA NA NA 631.000 ## 3 168 T3\_168 0.8 0.4 2.63 5.41 -4.18 -2.66 10.57 0.43 1540.671

We can use function modifySpParams() to replace the values of parameters for the desired traits, leaving the rest unaltered:

fb\_SpParams <- modifySpParams(SpParamsMED, fb\$customParams)

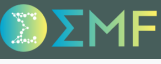

#### Steps 5-6. Basic water balance

Since we are about to run a basic water balance simulation, we initialize a simulation control parameter list with transpirationMode = "Granier", i.e.:

fb\_control <- defaultControl("Granier")

and we assemble our inputs into a spwbInput object, using:

fb\_x1 <- forest2spwbInput(fb\_forest, fb\_soil, fb\_SpParams, fb\_control)

#### Steps 5-6. Basic water balance

Since we are about to run a basic water balance simulation, we initialize a simulation control parameter list with transpirationMode = "Granier", i.e.:

fb\_control <- defaultControl("Granier")

and we assemble our inputs into a spwbInput object, using:

fb\_x1 <- forest2spwbInput(fb\_forest, fb\_soil, fb\_SpParams, fb\_control)

#### The daily weather data comprises one year:

```
fb_meteo <- fb$meteoData
nrow(fb_meteo)
```
## [1] 365

#### Steps 5-6. Basic water balance

Since we are about to run a basic water balance simulation, we initialize a simulation control parameter list with transpirationMode = "Granier", i.e.:

fb\_control <- defaultControl("Granier")

and we assemble our inputs into a spwbInput object, using:

fb\_x1 <- forest2spwbInput(fb\_forest, fb\_soil, fb\_SpParams, fb\_control)

#### The daily weather data comprises one year:

```
fb_meteo <- fb$meteoData
nrow(fb_meteo)
```
## [1] 365

#### Now, we are ready to launch the simulation:

fb\_basic <- spwb(fb\_x1, fb\_meteo, elevation =  $420$ , latitude =  $43.24083$ )

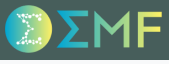

#### Step 7. Examine precipitation events, runoff and deep drainage

Surface run-off occurs the same day as precipitation events, whereas deep drainage can last for some days after the event:

```
g1<-plot(fb_basic)+scale_xdate(date_breaks = "1 month", date_labels = "%"')+theme(legend.position = "none")
g2<-plot(fb_basic, "Export")+scale_x_date(date_breaks = "1 month", date_labels = "%m")+
  theme(legend.position = c(0.35, 0.60))
plot_grid(g1,g2, ncol=1, rel_heights = c(0.5,1))
```
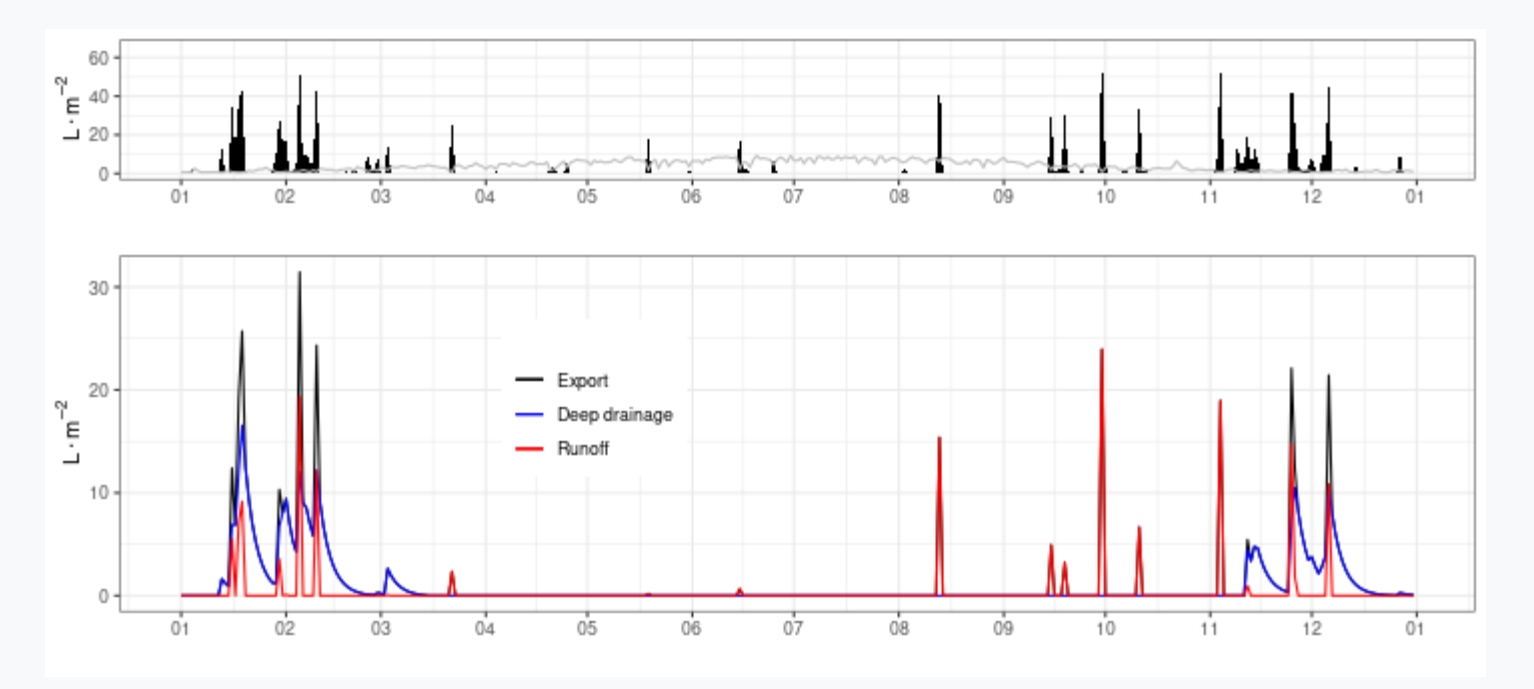

#### Step 8. Examine evapotranspiration flows

Precipitation events also generate flows of intercepted water the same day of the event. Evaporation from the bare soil can proceed some days after the event. Transpiration flow is the dominant one in most days, decreasing in summer due to drought.

```
g1 < -plot(fb_basic) + scale_x date(data_breaks = "1 month", date_labels = "%") +theme(legend.position = "none")
g2<-plot(fb_basic, "Evapotranspiration")+scale_x_date(date_breaks = "1 month", date_labels = "%m"
  theme(legend.position = c(0.13, 0.73))
plot_grid(g1,g2, ncol=1, rel_heights = c(0.5,1))
```
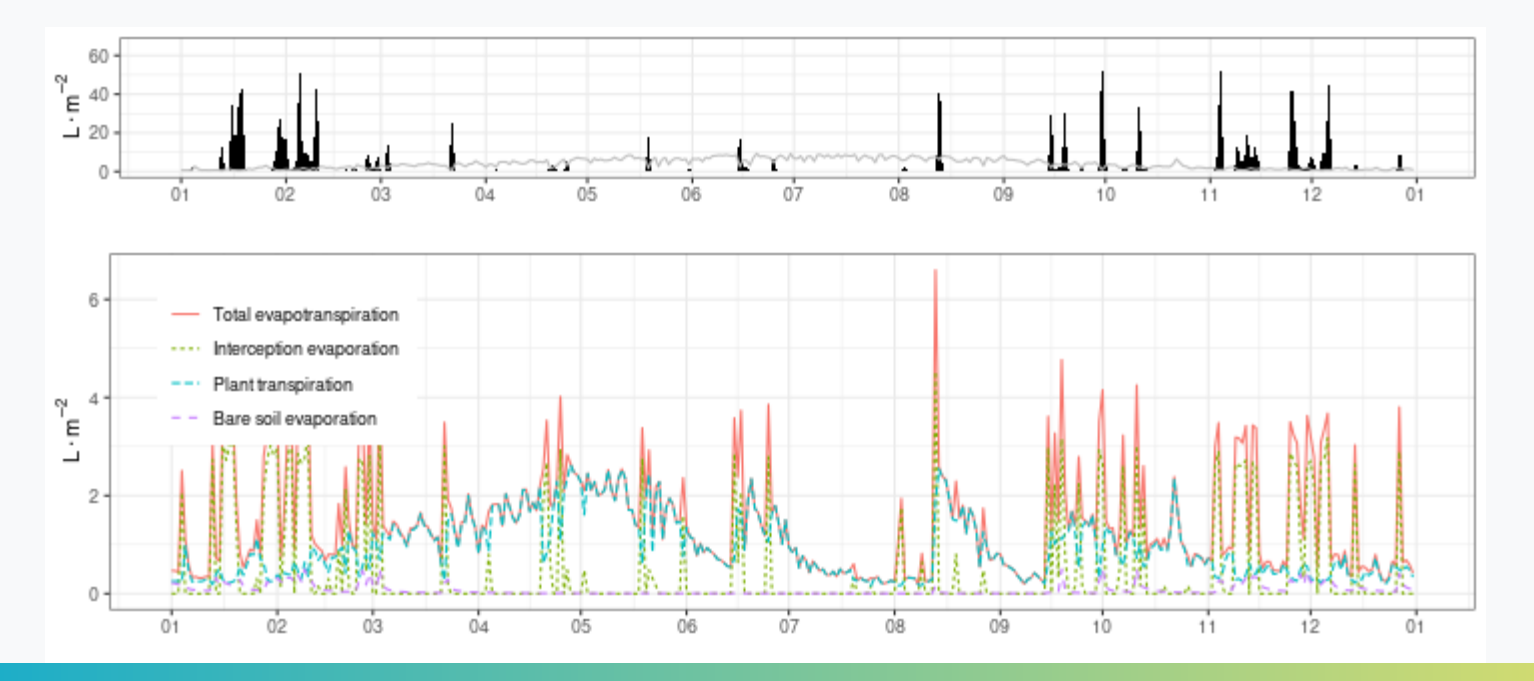

### Step 9. Soil water potential dynamics

We can display the dynamics of water potential in different soil layers using:

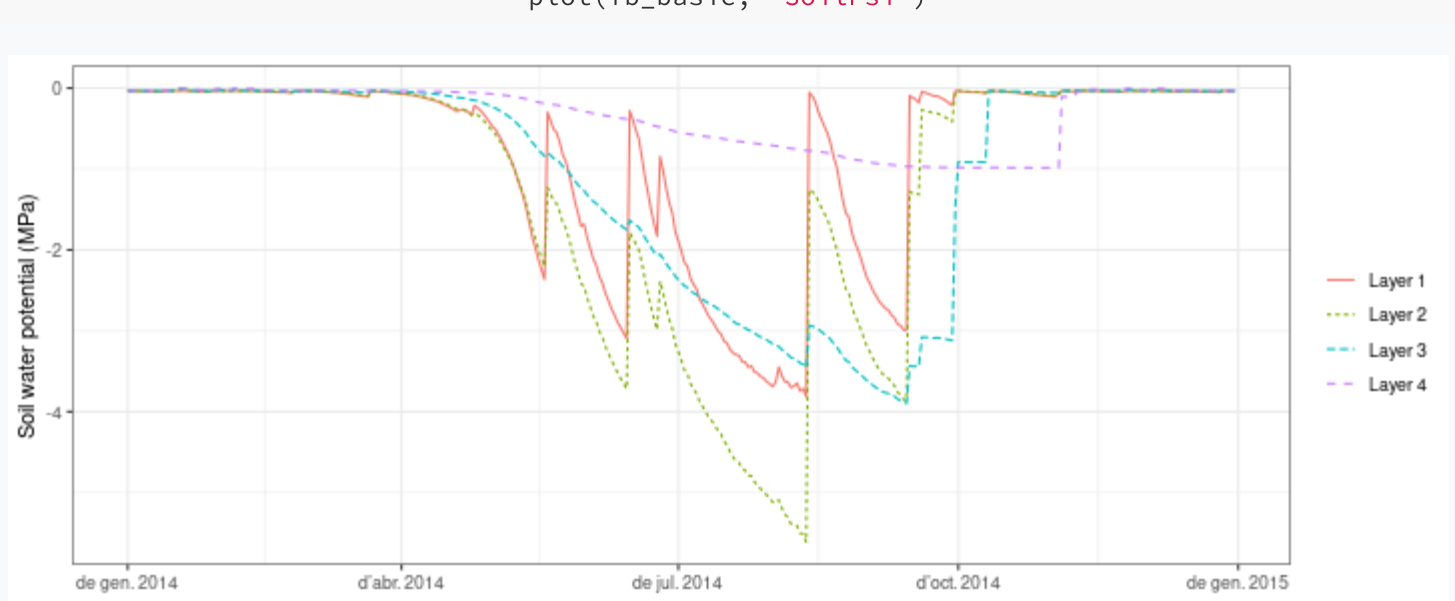

plot(fb\_basic, "SoilPsi")

### Step 9. Soil water potential dynamics

We can display the dynamics of water potential in different soil layers using:

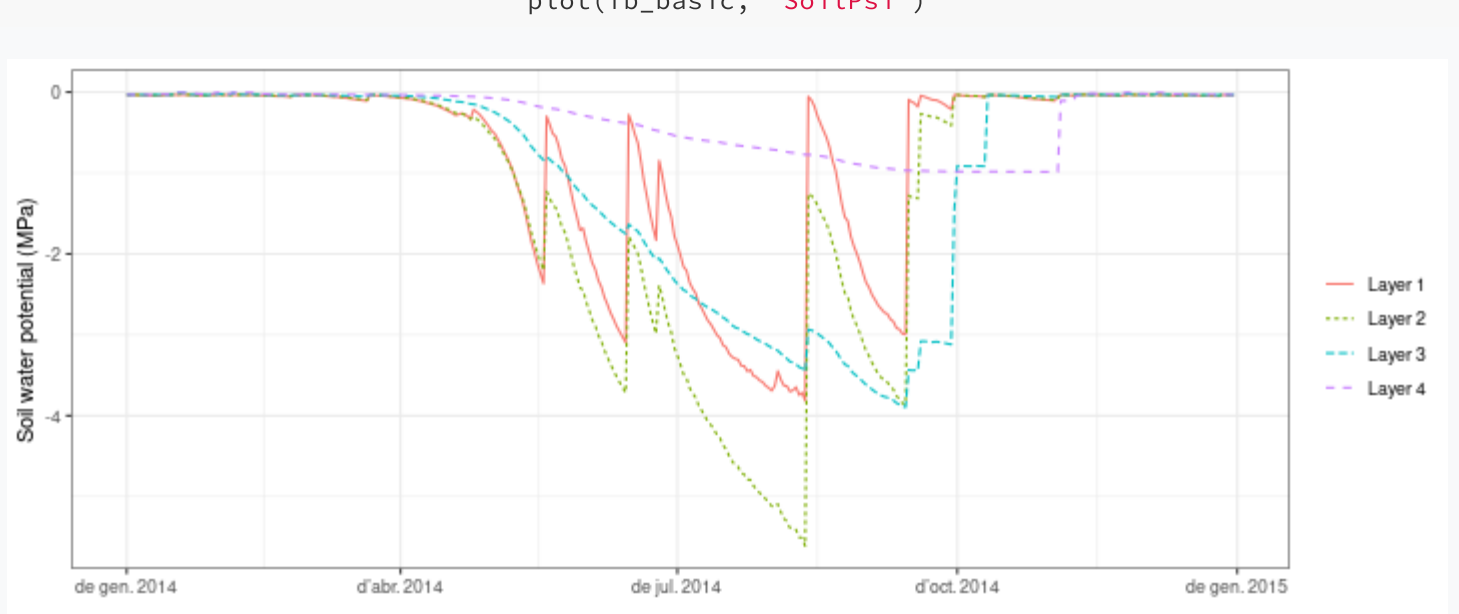

**Tip**: Normally, we should expect lower layers to have a less dynamic behaviour, but strange results can occur if, for instance, a large proportion of roots is in deeper layers.

plot(fb\_basic, "SoilPsi")

### Steps 10-12. Evaluation of stand evapotranspiration

Observations are in element measuredData of the list:

fb\_observed <- fb\$measuredData

#### Steps 10-12. Evaluation of stand evapotranspiration

Observations are in element measuredData of the list:

fb\_observed <- fb\$measuredData

#### We can compare the observed vs modelled total evapotranspiration by plotting the two time series:

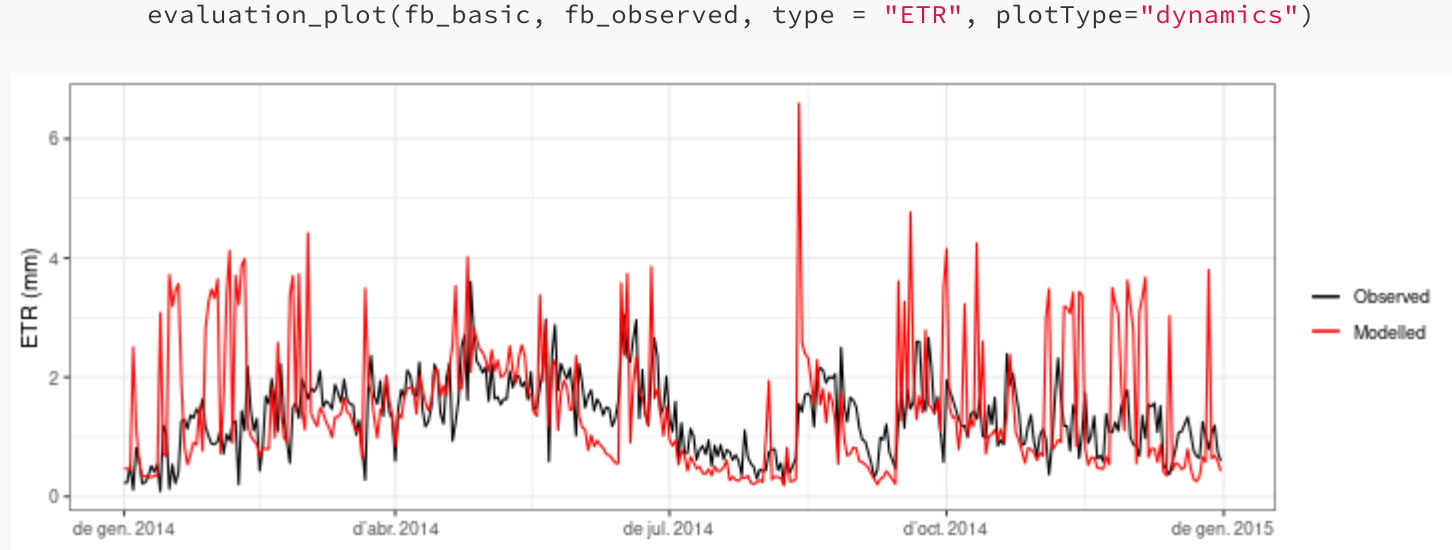

evaluation\_plot(fb\_basic, fb\_observed, type = "ETR", plotType="dynamics")

### Steps 10-12. Evaluation of stand evapotranspiration

Observations are in element measuredData of the list:

fb\_observed <- fb\$measuredData

We can compare the observed vs modelled total evapotranspiration by plotting the two time series:

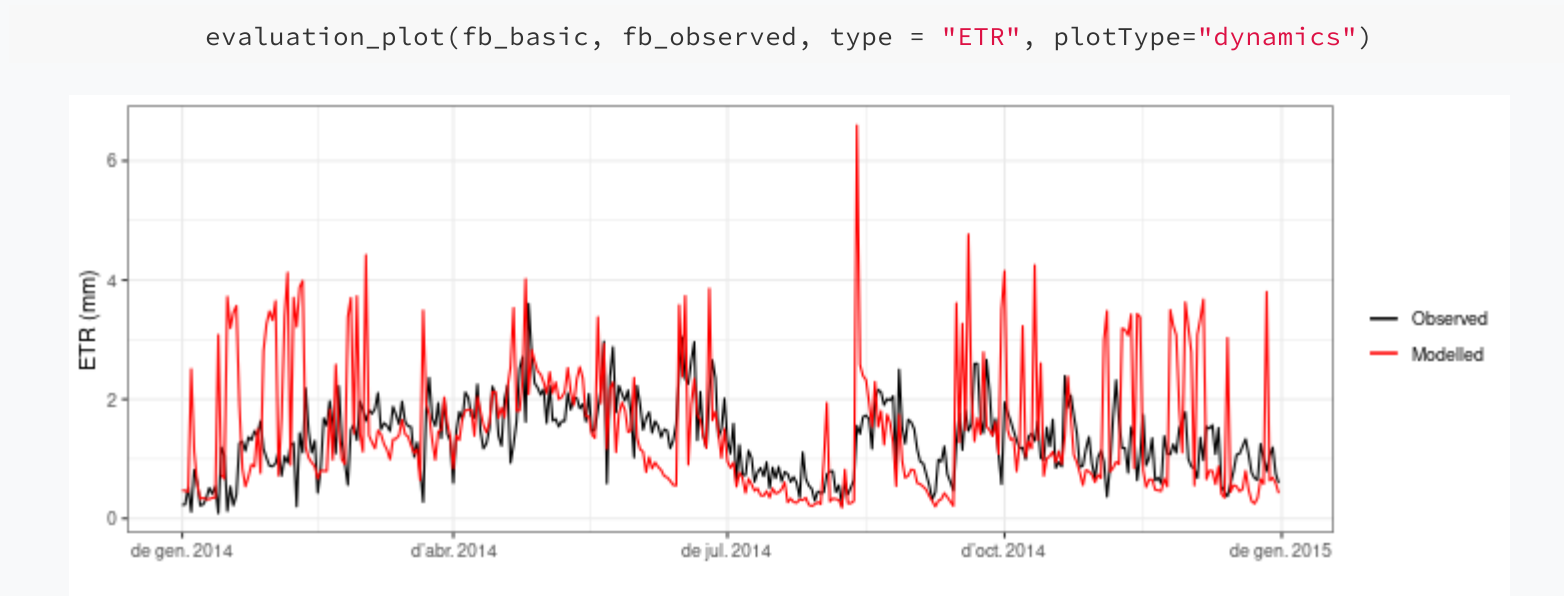

It is easy to see that in rainy days the predicted evapotranspiration is much higher than that of the observed data.

### Steps 10-12. Evaluation of stand evapotranspiration

We repeat the comparison but excluding the intercepted water from modeled results:

#### Time series plot

```
evaluation_plot(fb_basic, fb_observed,
    type = "SE+TR", plotType="dynamics")+
 theme(legend.position = c(0.8, 0.85))
```
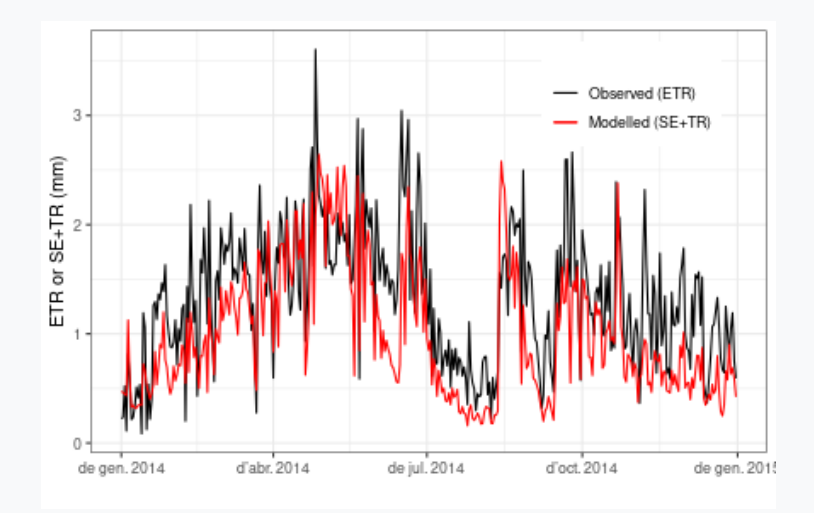

#### Scatter plot

```
evaluation_plot(fb_basic, fb_observed,
   type = "SE+TR", plotType="scatter")
```
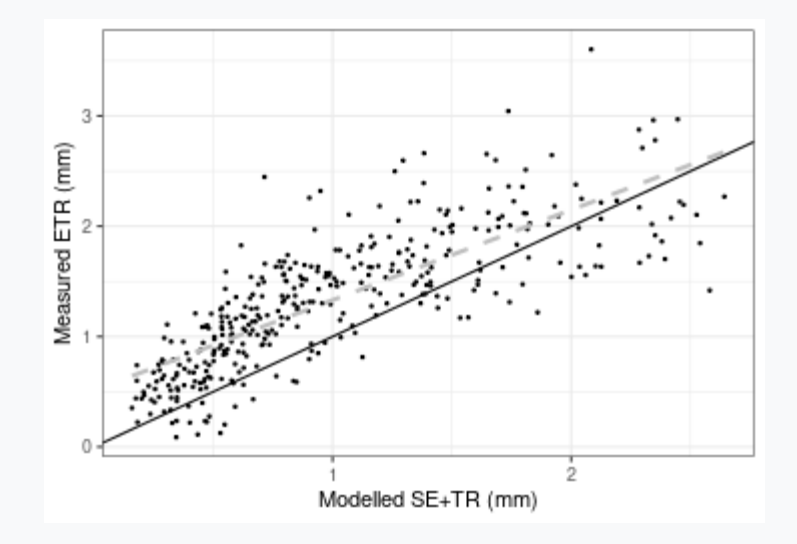

### Steps 10-12. Evaluation of stand evapotranspiration

We repeat the comparison but excluding the intercepted water from modeled results:

#### Time series plot

3

ETR or SE+TR (mm)

de gen. 2014

d'abr. 2014

```
evaluation_plot(fb_basic, fb_observed,
    type = "SE+TR", plotType="dynamics")+
  theme(legend.position = c(0.8, 0.85))
```
de jul. 2014

d'oct. 2014

#### Scatter plot

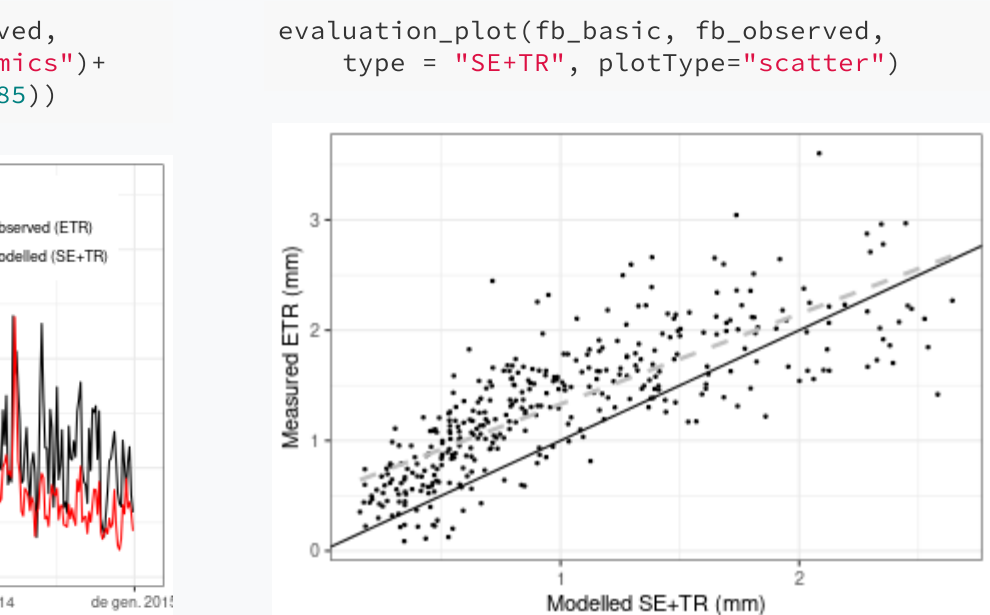

Where we see a reasonably good relationship, but the model tends to underestimate total evapotranspiration during seasons with low evaporative demand.

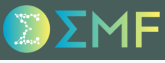

#### Steps 10-12. Evaluation of stand evapotranspiration

Function evaluation\_stats() allows us to generate evaluation statistics:

evaluation\_stats(fb\_basic, fb\_observed, type = "SE+TR")

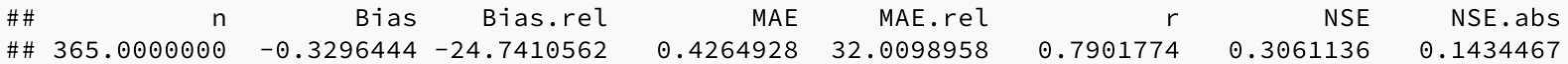

#### Step 13. Evaluation of soil moisture content

We can now compare the soil moisture content dynamics using:

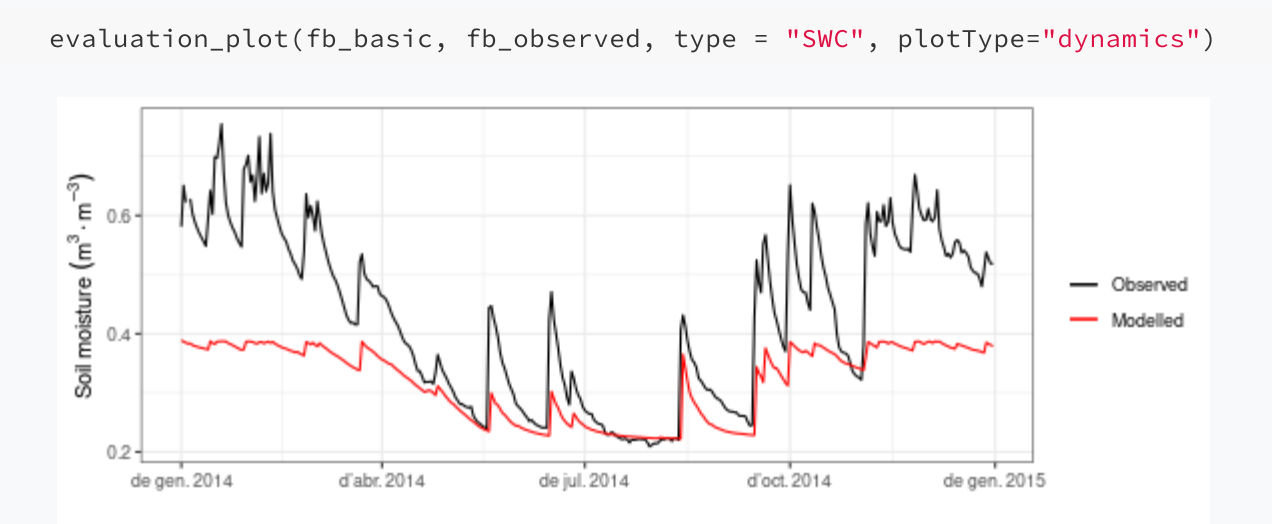

### Step 13. Evaluation of soil moisture content

We can now compare the soil moisture content dynamics using:

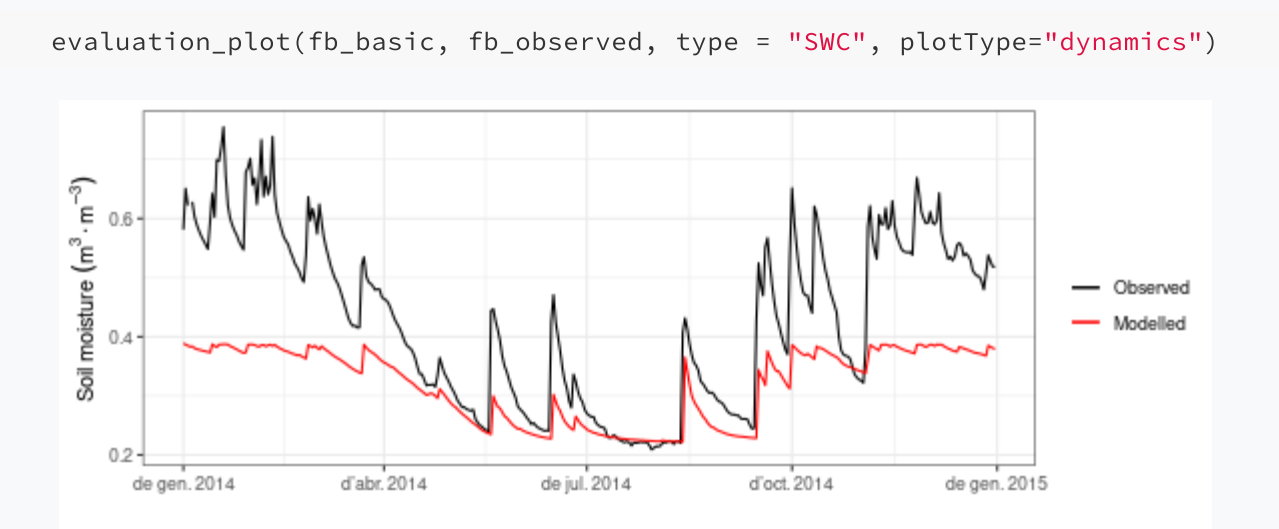

The two series have similar shape but not absolute values. This may be an indication that the parameters of the soil water retention curve do not match the data produced by the moisture sensor.

#### Step 13. Evaluation of soil moisture content

We repeat the same comparison but after relativizing both series, using type = "REW":

#### Time series plot

```
evaluation_plot(fb_basic, fb_observed,
    type = "REW", plotType="dynamics")+
 theme(legend.position = c(0.8, 0.85))
```
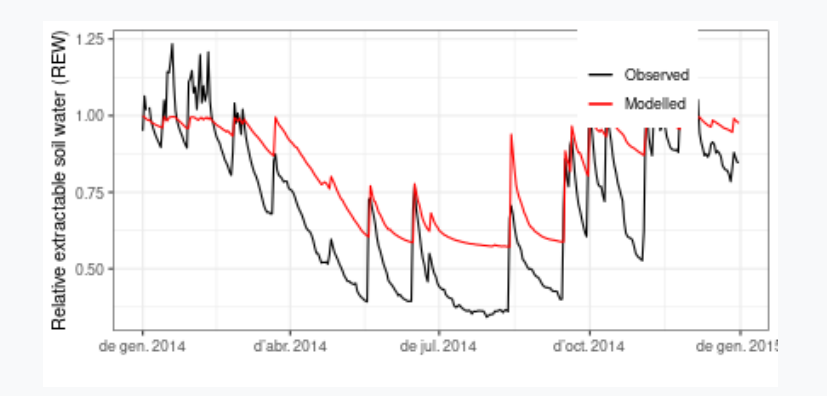

#### Scatter plot

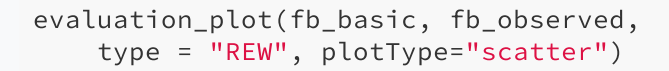

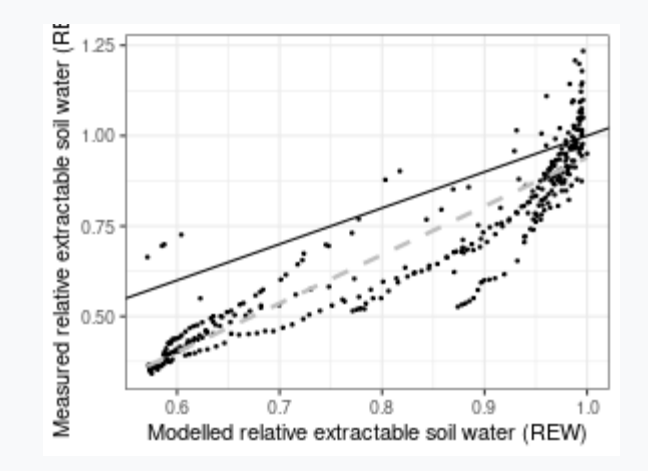

#### Step 13. Evaluation of soil moisture content

We repeat the same comparison but after relativizing both series, using type = "REW":

#### Time series plot

```
evaluation_plot(fb_basic, fb_observed,
    type = "REW", plotType="dynamics")+
 theme(legend.position = c(0.8, 0.85))
```
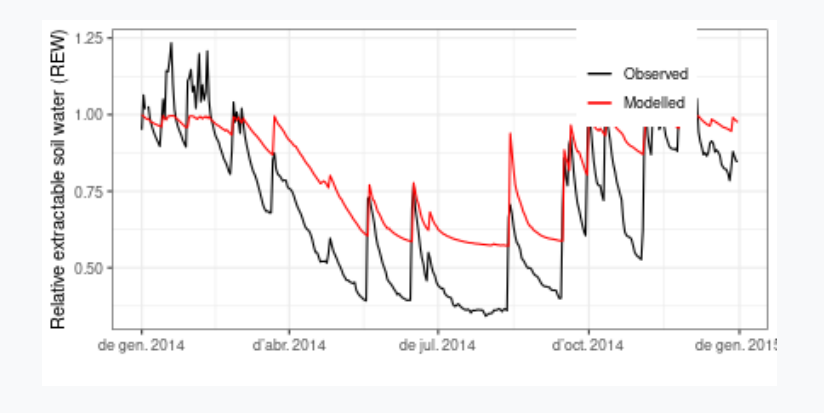

#### Scatter plot

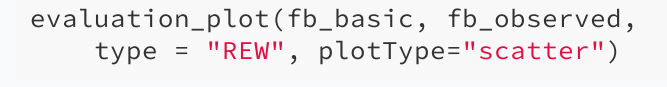

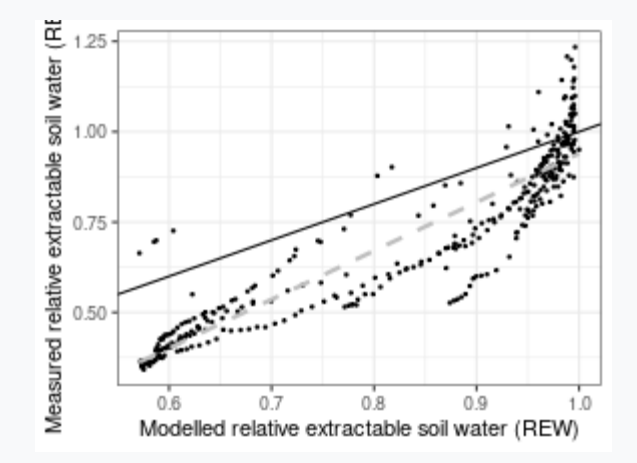

evaluation\_stats(fb\_basic, fb\_observed, type = "REW")

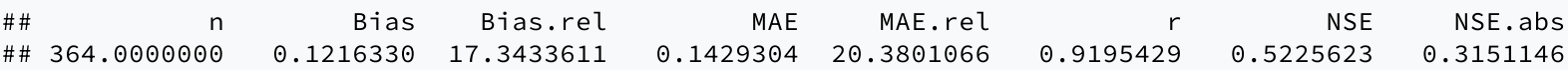

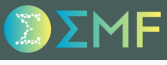

### Step 14. Advanced water/energy balance

Since we are about to run a advanced water balance simulation, we initialize a simulation control parameter list with transpirationMode = "Sperry", i.e.:

```
fb_control <- defaultControl("Sperry")
```
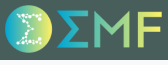

#### Step 14. Advanced water/energy balance

Since we are about to run a advanced water balance simulation, we initialize a simulation control parameter list with transpirationMode = "Sperry", i.e.:

```
fb_control <- defaultControl("Sperry")
```
and assemble our inputs into a spwbInput object, using:

```
fb_x2 <- forest2spwbInput(fb_forest, fb_soil, fb_SpParams, fb_control)
```
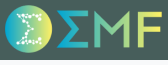

#### Step 14. Advanced water/energy balance

Since we are about to run a advanced water balance simulation, we initialize a simulation control parameter list with transpirationMode = "Sperry", i.e.:

```
fb_control <- defaultControl("Sperry")
```
and assemble our inputs into a spwbInput object, using:

```
fb_x2 <- forest2spwbInput(fb_forest, fb_soil, fb_SpParams, fb_control)
```
Finally, we launch the simulation (takes 8 seconds in ver. 2.7.4):

fb\_adv <- spwb(fb\_x2, fb\_meteo, elevation = 420, latitude = 43.24083)

#### Step 15. Comparing the performance of the two models

To compare the performance of the two models with respect to observed data we can calculate the evaluation statistics for soil moisture:

evaluation\_stats(fb\_basic, fb\_observed, type = "REW") ## n Bias Bias.rel MAE MAE.rel r NSE NSE.abs ## 364.0000000 0.1216330 17.3433611 0.1429304 20.3801066 0.9195429 0.5225623 0.3151146 evaluation\_stats(fb\_adv, fb\_observed, type = "REW") ## n Bias Bias.rel MAE MAE.rel r NSE ## 364.00000000 0.06479196 9.23853458 0.09458863 13.48717096 0.92964414 0.78554058 ## NSE.abs ## 0.54675571

#### Step 15. Comparing the performance of the two models

To compare the performance of the two models with respect to observed data we can calculate the evaluation statistics for soil moisture:

evaluation\_stats(fb\_basic, fb\_observed, type = "REW")

## n Bias Bias.rel MAE MAE.rel r NSE NSE.abs ## 364.0000000 0.1216330 17.3433611 0.1429304 20.3801066 0.9195429 0.5225623 0.3151146

evaluation\_stats(fb\_adv, fb\_observed, type = "REW")

## n Bias Bias.rel MAE MAE.rel r NSE ## 364.00000000 0.06479196 9.23853458 0.09458863 13.48717096 0.92964414 0.78554058 ## NSE.abs ## 0.54675571

... and for stand evapotranspiration:

evaluation\_stats(fb\_basic, fb\_observed, type = "SE+TR")

## n Bias Bias.rel MAE MAE.rel r NSE NSE.abs ## 365.0000000 -0.3296444 -24.7410562 0.4264928 32.0098958 0.7901774 0.3061136 0.1434467

evaluation\_stats(fb\_adv, fb\_observed, type = "SE+TR")

## n Bias Bias.rel MAE MAE.rel r NSE NSE.abs ## 365.0000000 -0.3117613 -23.3988607 0.4413206 33.1227742 0.7257303 0.1948774 0.1136671

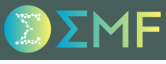

#### Step 16. Comparing soil moisture dynamics

We can compare soil layer moisture dynamics by drawing soil water potentials:

```
g1 < -plot(fb_basic, 'SoilPsi', ylim= c(-7,0)) +scale_x_date(date_breaks = "1 month", date_labels = "%m")+theme(legend.position = "none")
g2 \leftarrow plot(fb\_adv, "SoilPsi, ylim= c(-7,0)) +scale_x_date(date_breaks = "1 month", date_labels = "%m")+theme(legend.position = c(0.1, 0.47))
plot_grid(g1,g2, ncol=1)
```
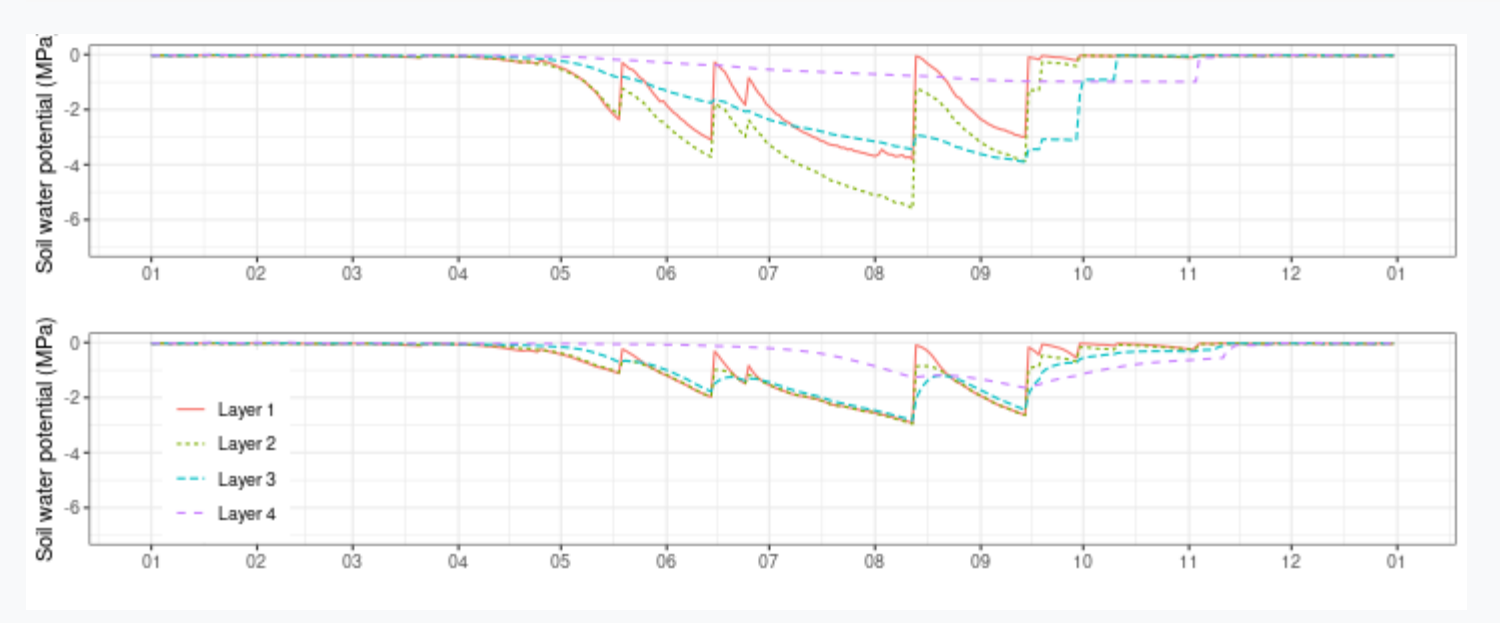

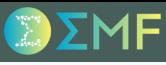

### Step 16. Comparing soil moisture dynamics

We can compare soil layer moisture dynamics by drawing soil water potentials:

```
g1 < -plot(fb_basic, 'SoilPsi', ylim= c(-7,0)) +scale_x_date(date_breaks = "1 month", date_labels = "%m")+theme(legend.position = "none")
g2 \leftarrow plot(fb\_adv, "SoilPsi, ylim= c(-7,0)) +scale_x_date(date_breaks = "1 month", date_labels = "%m")+theme(legend.position = c(0.1, 0.47))
plot_grid(g1,g2, ncol=1)
```
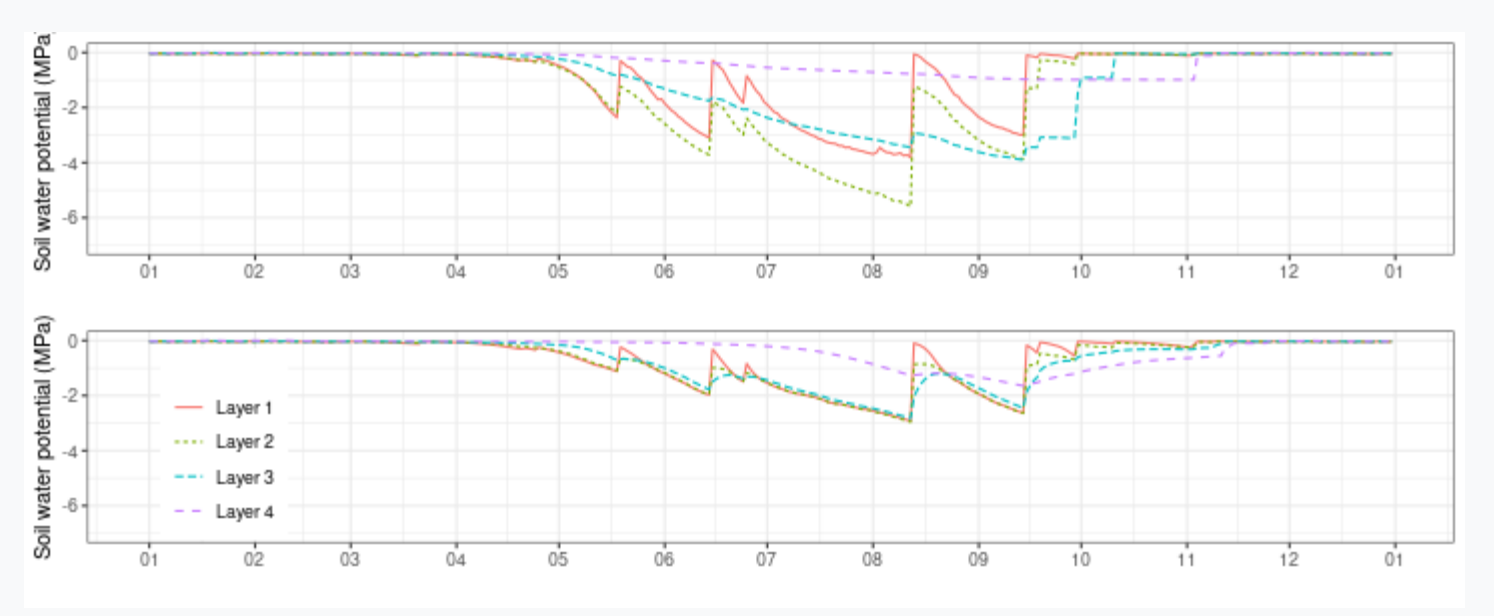

The basic model dries the soil more than the advanced model, which produces a stronger coupling between soil layers because of hydraulic redistribution.

#### Step 17. Understanding extraction and hydraulic redistribution

The following shows the daily root water uptake (or release) from different soil layers, and the daily amount of water entering soil layers due to hydraulic redistribution:

```
g1<-plot(fb_adv, "PlantExtraction")+
  scale_x_date(date_breaks = "1 month", date_labels = "%m")+theme(legend.position = "none")
g2<-plot(fb_adv, "HydraulicRedistribution")+
  scale_x_date(date_breaks = "1 month", date_labels = "%m")+theme(legend.position = c(0.08,0.5))
plot_grid(g1, g2, rel_heights = c(0.8, 0.8), ncol=1)
```
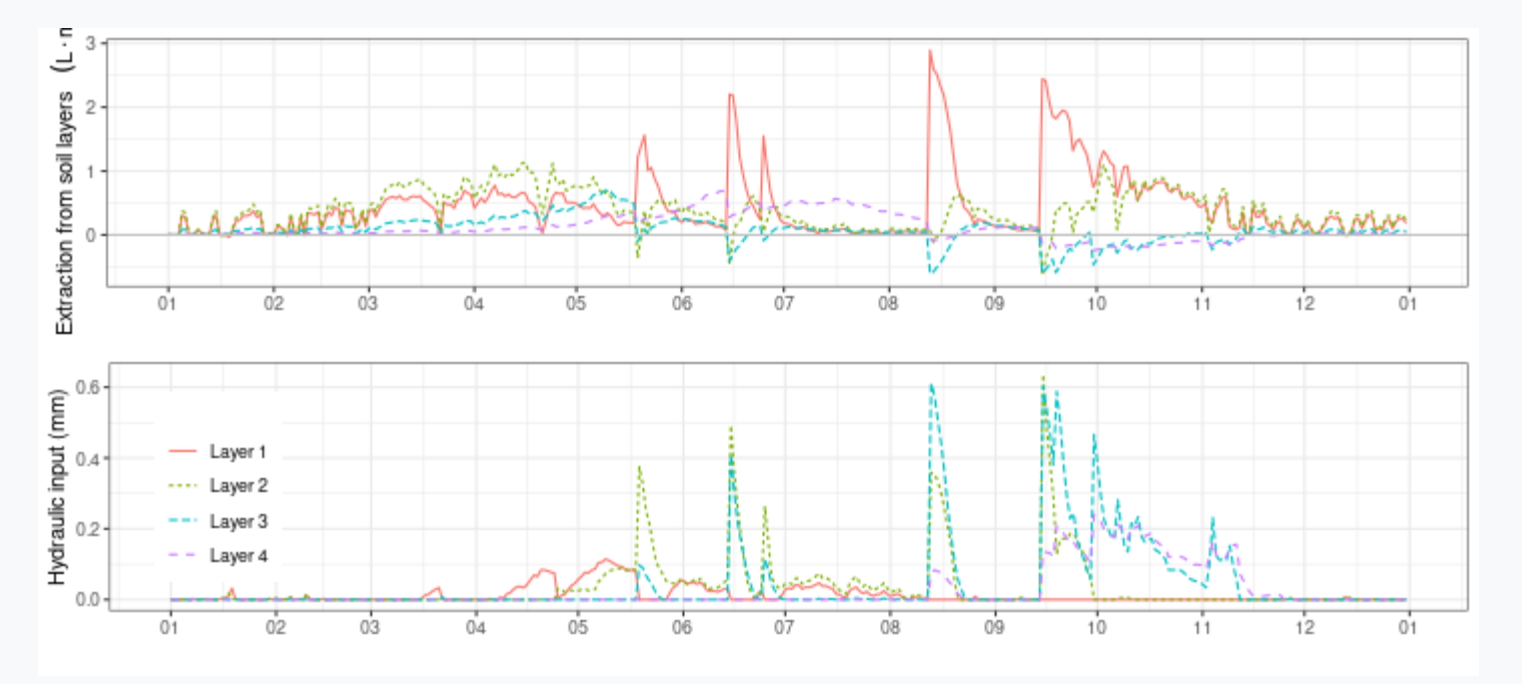

#### Step 18. Comparing leaf-level transpiration dynamics

We can display the transpiration per leaf area unit basis using "TranspirationPerLeaf".

```
g1<-plot(fb_basic, 'TranspirationPerLeaf', by Species = TRUE, ylim = c(0,1.7)) +scale_x_date(date_breaks = "1 month", date_labels = "%m")+theme(legend.position = "none")
g2 < -plot(fb_adv, 'TranspirationPerLeaf', by Species = TRUE, ylim = c(0,1.7)) +scale_x_date(date_breaks = "1 month", date_labels = "%m")+theme(legend.position = c(0.1, 0.7))
plot_grid(g1,g2, ncol=1)
```
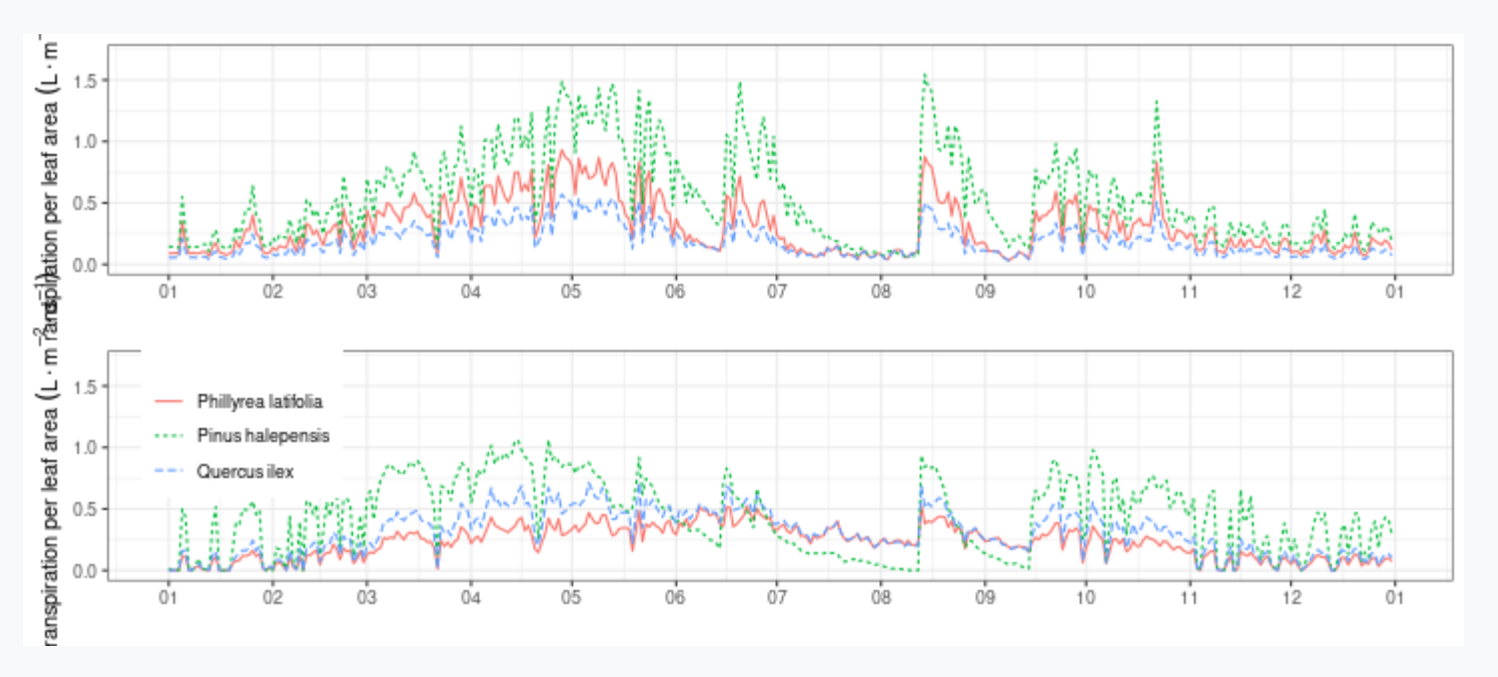

#### Step 18. Comparing leaf-level transpiration dynamics

We can display the transpiration per leaf area unit basis using "TranspirationPerLeaf".

```
g1<-plot(fb_basic, 'TranspirationPerLeaf', by Species = TRUE, ylim = c(0,1.7)) +scale_x_date(date_breaks = "1 month", date_labels = "%m")+theme(legend.position = "none")
g2 < -plot(fb_adv, 'TranspirationPerLeaf', by Species = TRUE, ylim = c(0,1.7)) +scale_x_date(date_breaks = "1 month", date_labels = "%m")+theme(legend.position = c(0.1, 0.7))
plot_grid(g1,g2, ncol=1)
```
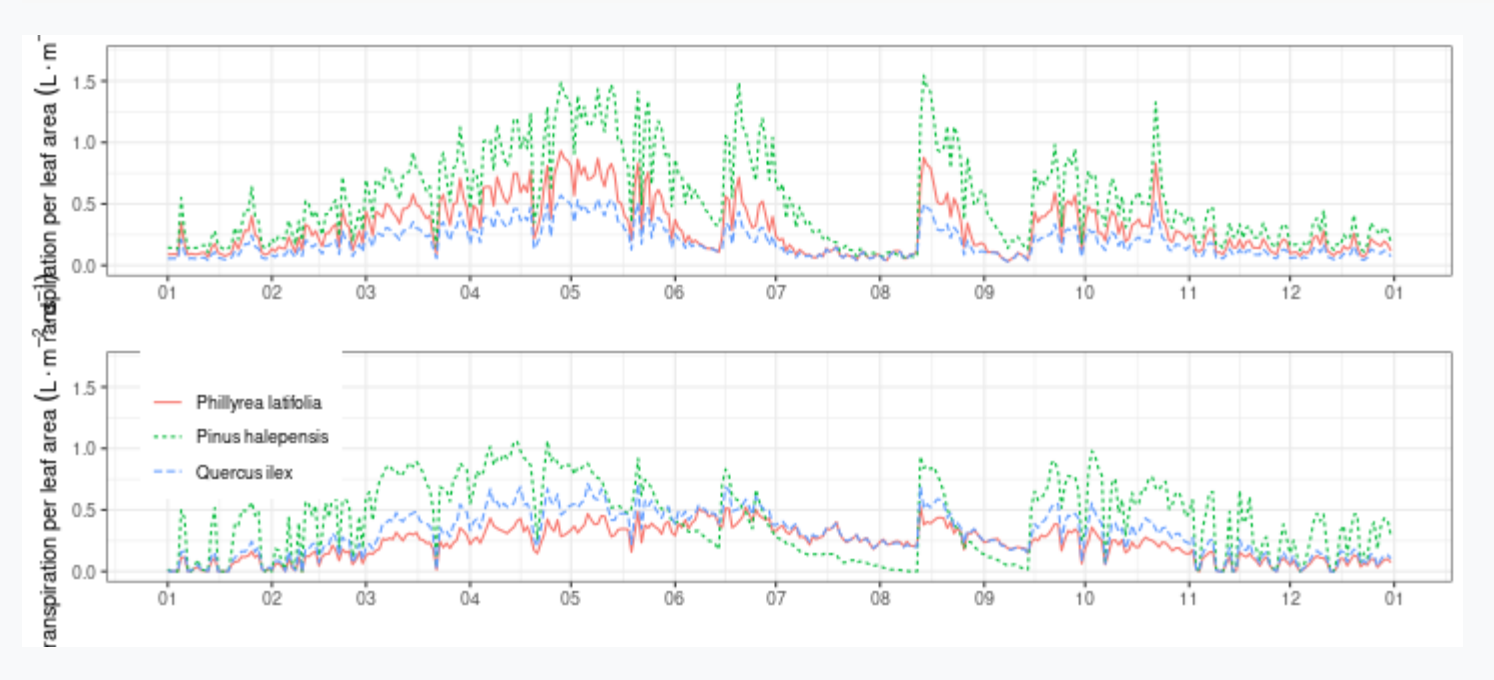

The basic model produces higher transpiration than the advanced model.

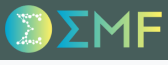

### Step 19. Evaluation of tree transpiration

The following displays the observed and predicted transpiration for *Pinus halepensis* ...

```
evaluation_plot(fb_adv, fb_observed, cohort = "T2_148", type="E", plotType = "dynamics")+
  theme(legend.position = c(0.85, 0.83))
```
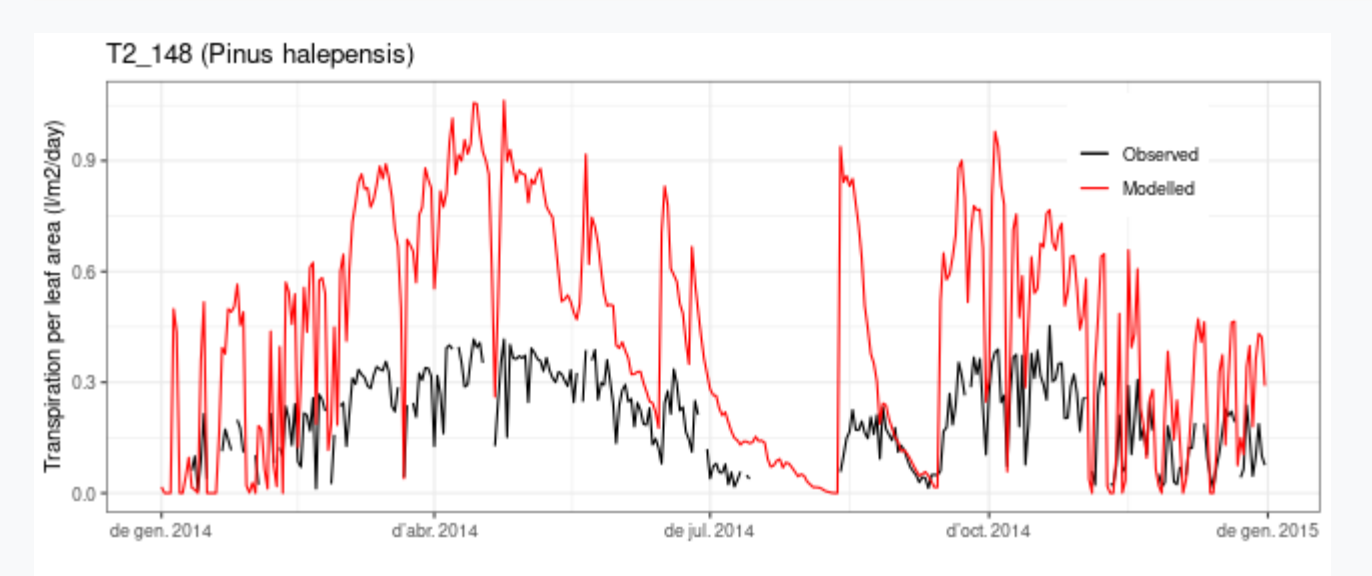

evaluation\_stats(fb\_adv, fb\_observed, cohort = "T2\_148", type="E")

## n Bias Bias.rel MAE MAE.rel r NSE NSE.abs ## 300.0000000 0.2801236 136.1994298 0.2871963 139.6382323 0.8308882 -8.1053801 -1.9022659

### Step 19. Evaluation of tree transpiration

#### ... and *Quercus ilex*:

```
evaluation_plot(fb_adv, fb_observed, cohort = "T3_168", type="E", plotType = "dynamics")+
  theme(legend.position = c(0.85, 0.83))
```
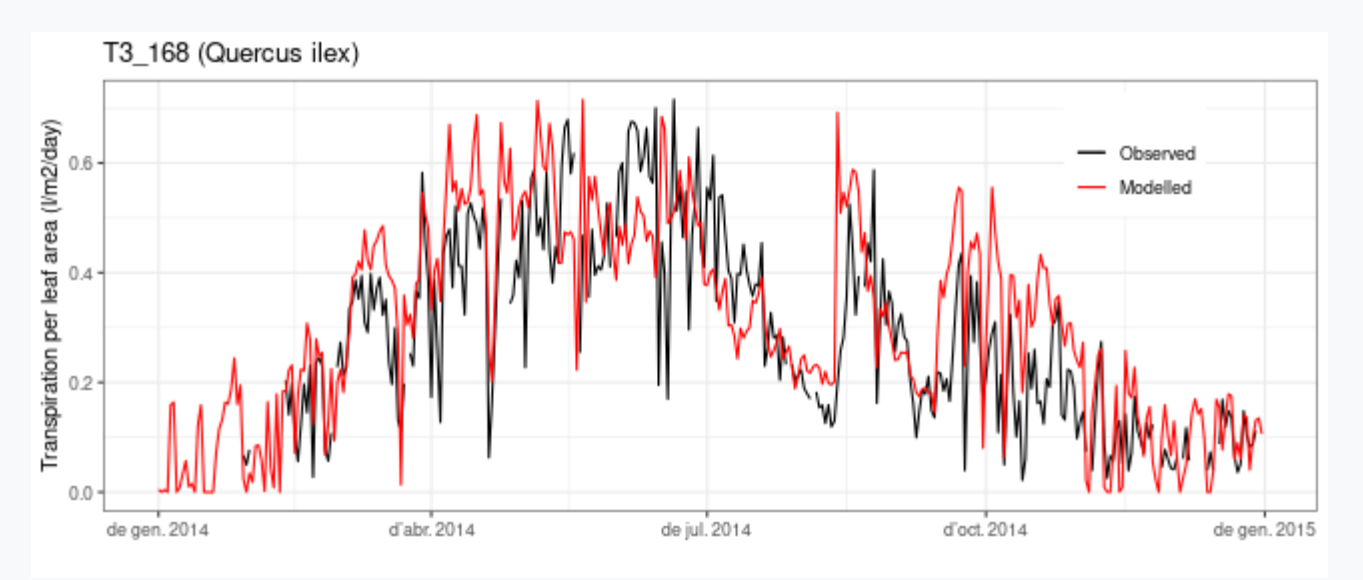

evaluation\_stats(fb\_adv, fb\_observed, cohort = "T3\_168", type="E")

## n Bias Bias.rel MAE MAE.rel r NSE ## 309.00000000 0.04554656 15.73508383 0.09663686 33.38538163 0.76931949 0.46800110 ## NSE.abs ## 0.34163336

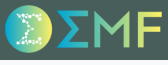

#### Step 20. Examining leaf water potentials

The following plots illustrate that the model simulates a tighter stomatal control for *Pinus halepensis*.

```
g1<-plot(fb_adv)+scale_x_date(date_breaks = "1 month", date_labels = "%m")+
  theme(legend.position = "none")
g2<-plot(fb_adv, "LeafPsiRange", bySpecies = TRUE)+
  scale_x_date(date_breaks = "1 month", date_labels = "%m")+
  theme(legend.position = c(0.1, 0.25)) + ylab("Leaf water potential (MPa)")
plot_grid(g1, g2, ncol=1, rel_heights = c(0.4, 0.8))
```
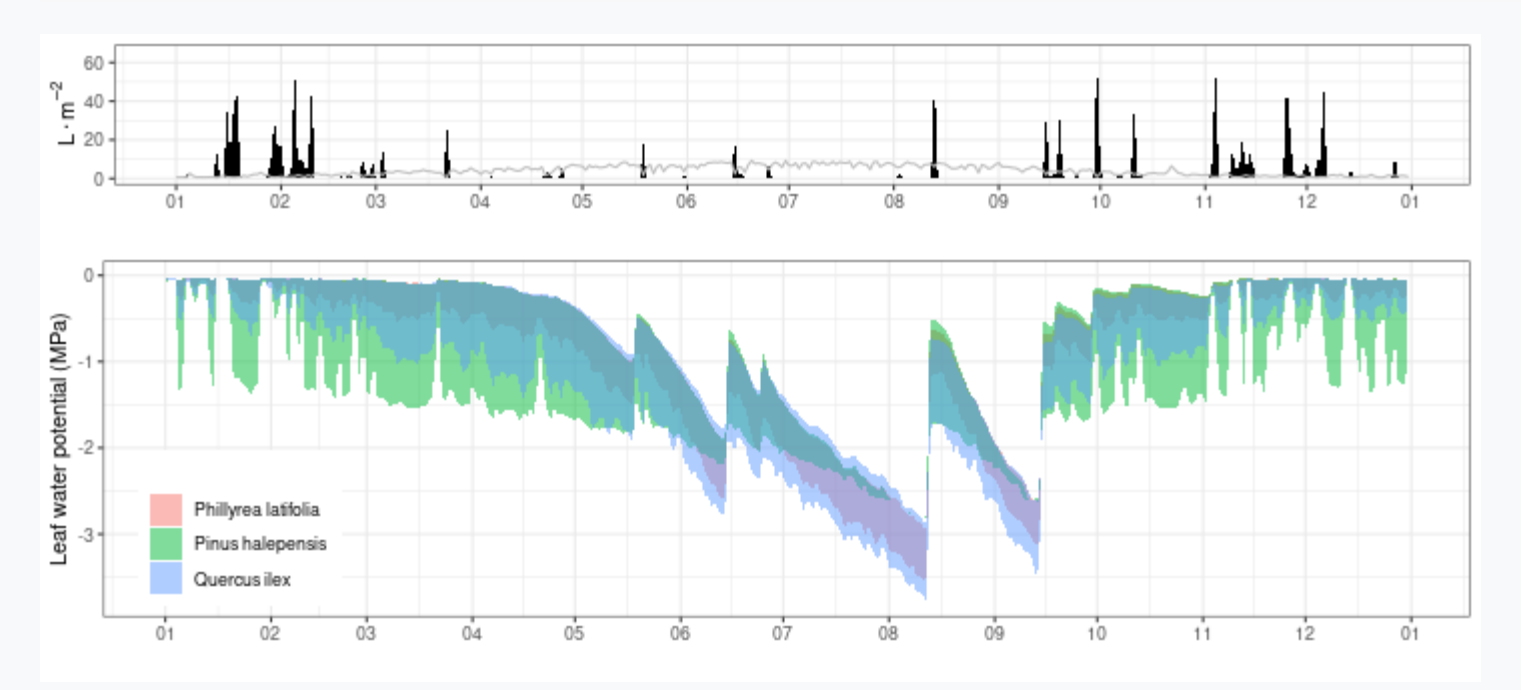

#### Step 21. Comparing leaf water potentials with observations

If we compare leaf water potentials against observations ( $type = "WP")$  we obtain a rather good performance for *Q. ilex*, but midday water potentials are less well approximated for *P. halepensis*.

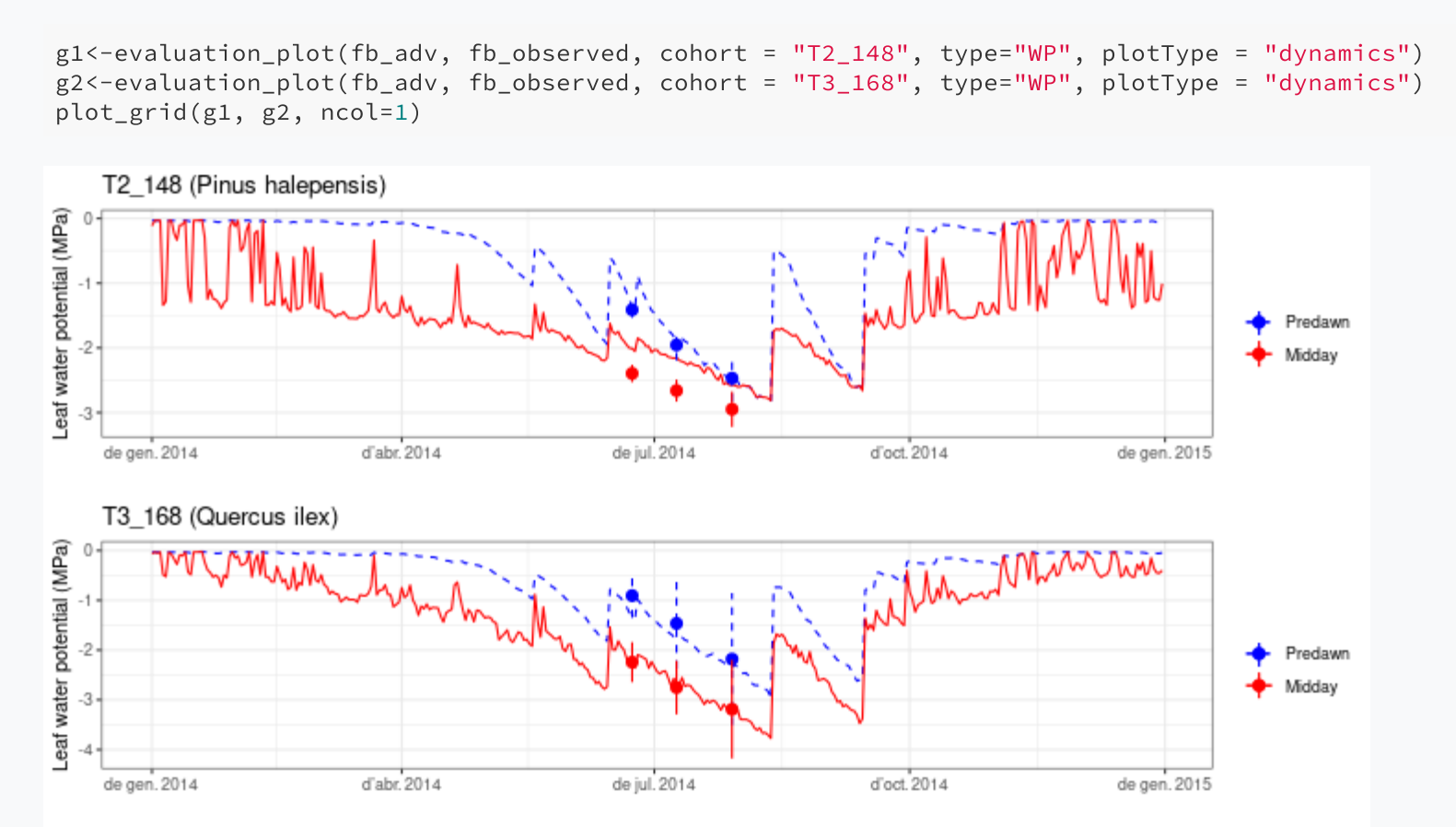

#### Steps 22-23. Drought stress and PLC

#### **Basic model**

```
g1<-plot(fb_basic, "PlantStress", bySpecies =
  theme(legend.position = "none")
g2<-plot(fb_basic, "StemPLC", bySpecies = TRU
  theme(legend.position = c(0.15, 0.45))
plot_grid(g1, g2, ncol=1)
```
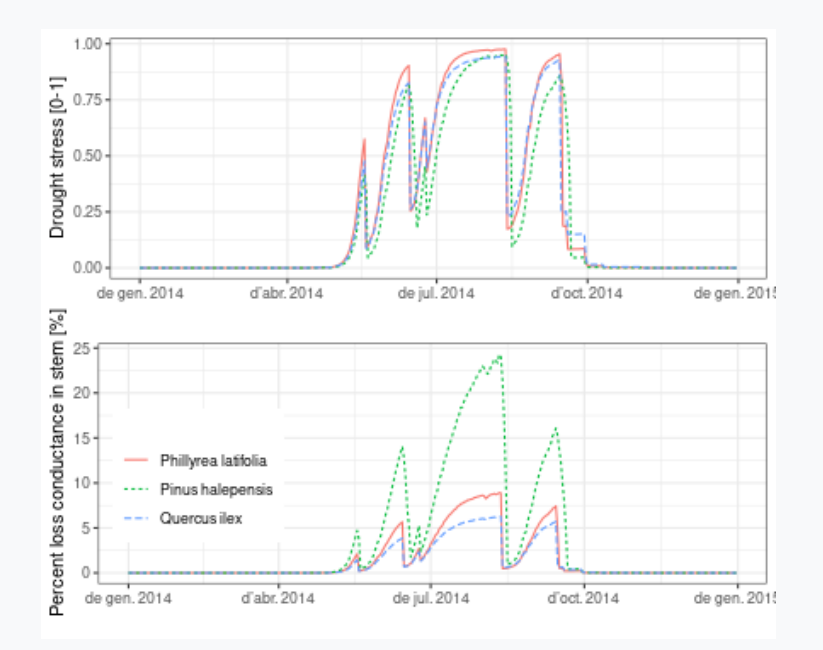

#### Advanced model

```
g3<-plot(fb_adv, "PlantStress", bySpecies = T
  theme(legend.position = "none")
g4<-plot(fb_adv, "StemPLC", bySpecies = TRUE)
  theme(legend.position = c(0.15, 0.45))
plot_grid(g3, g4, ncol=1)
```
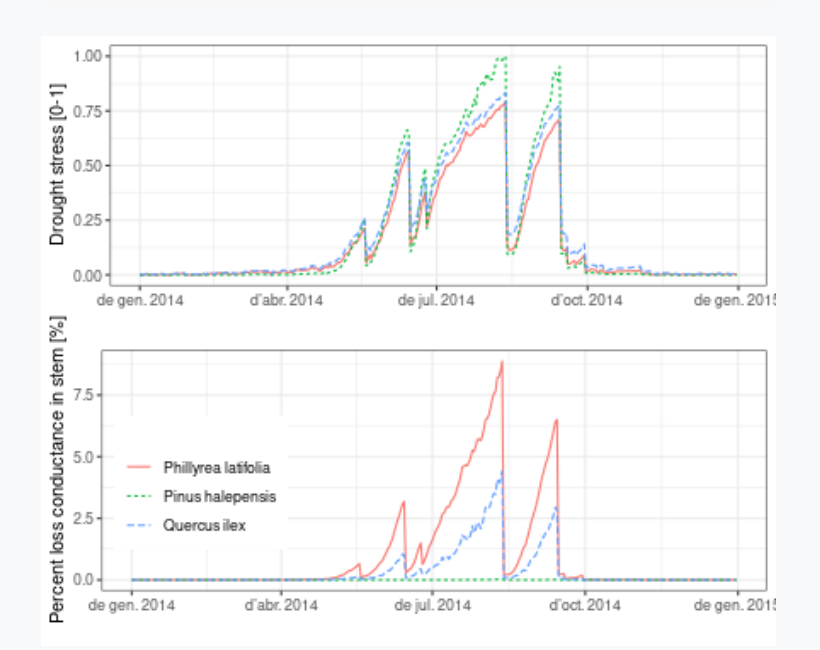

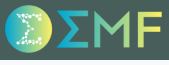

### Steps 22-23. Drought stress and PLC

The basic model seems to overestimate PLC for *Pinus halepensis*, compared to the advanced model.

### Steps 22-23. Drought stress and PLC

The basic model seems to overestimate PLC for *Pinus halepensis*, compared to the advanced model.

This could arise from a difference in the parameters determining PLC or differences in the water potential simulated by both models. We examine the first option using:

#### Basicmodel

```
plot(fb_basic, "PlantPsi", bySpecies = TRUE)+
  theme(legend.position = c(0.15, 0.45))
```
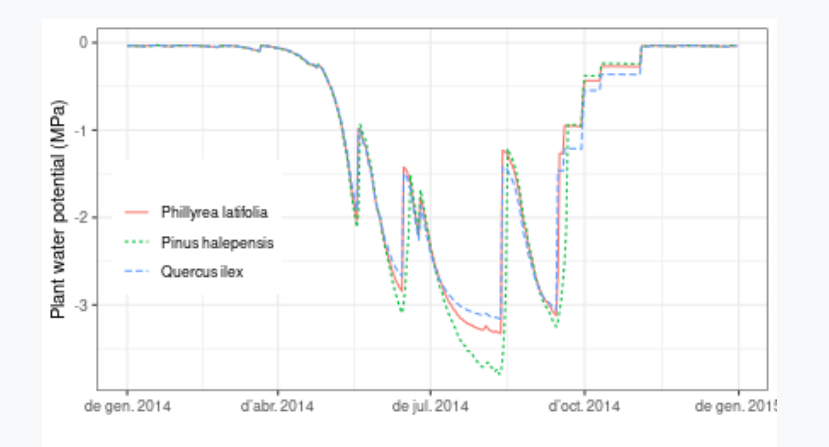

#### Advanced model

```
plot(fb_adv, "StemPsi", bySpecies = TRUE)+
 theme(legend.position = c(0.15, 0.45))
```
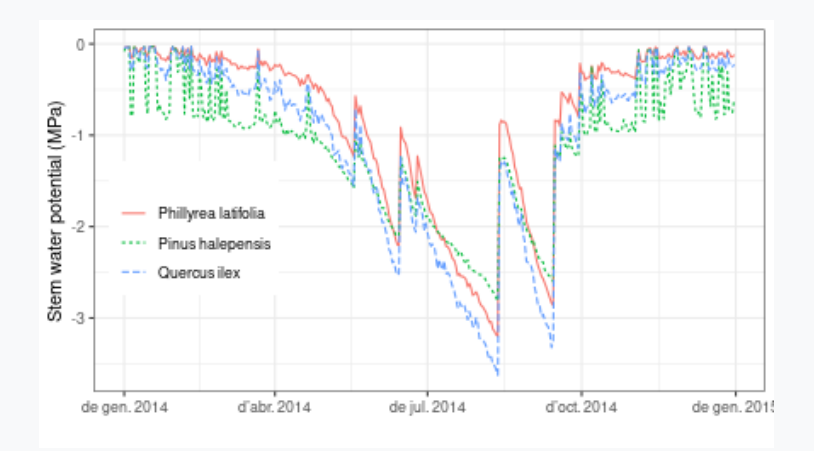

### Steps 22-23. Drought stress and PLC

The basic model seems to overestimate PLC for *Pinus halepensis*, compared to the advanced model.

This could arise from a difference in the parameters determining PLC or differences in the water potential simulated by both models. We examine the first option using:

#### Basicmodel

```
plot(fb_basic, "PlantPsi", bySpecies = TRUE)+
  theme(legend.position = c(0.15, 0.45))
```
#### Advanced model

```
plot(fb_adv, "StemPsi", bySpecies = TRUE)+
 theme(legend.position = c(0.15, 0.45))
```
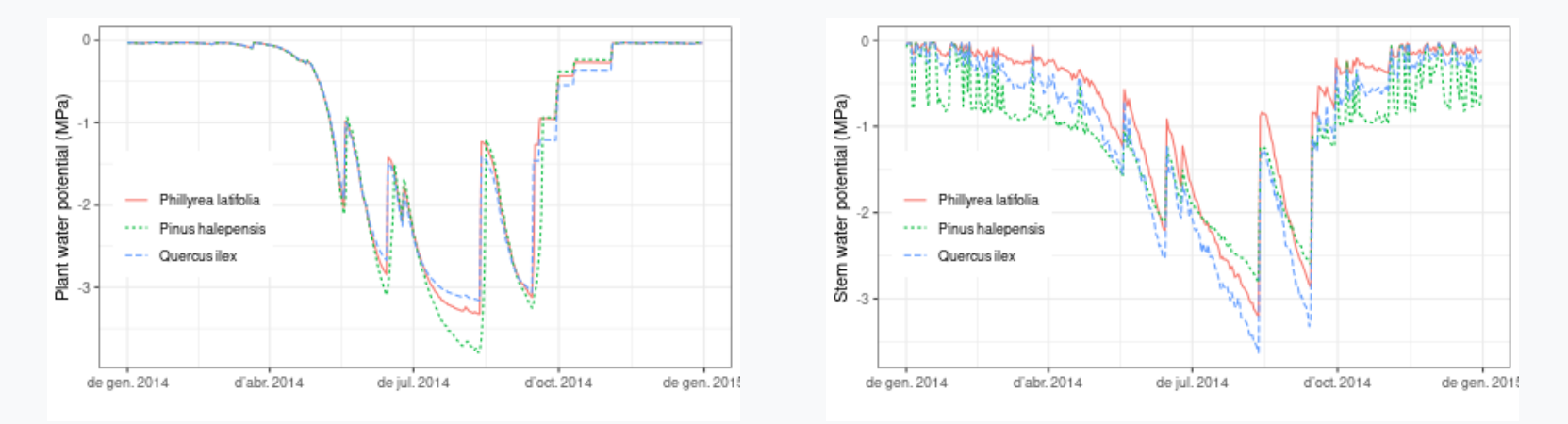

The basic model predicts much lower *plant* water potentials than the advanced model, probably as a result of lacking the process of hydraulic redistribution.

### M.C. Escher - Relativity, 1953

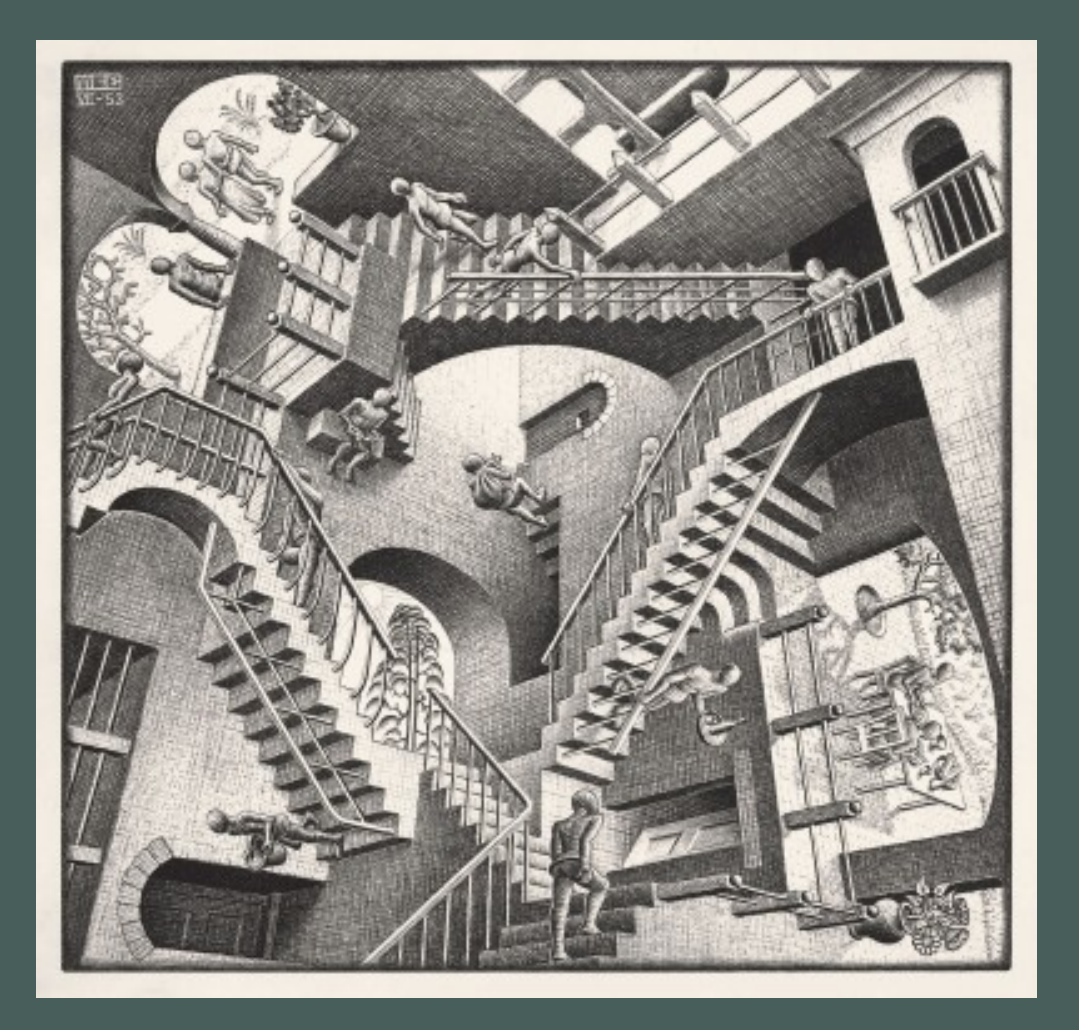

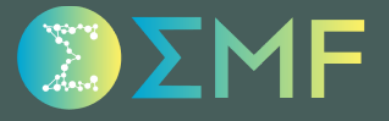